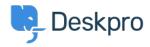

Knowledgebase > Using Deskpro > Admin > Configuration > How do I change the logo on the agent login screen?

## How do I change the logo on the agent login screen?

Alexandra Mead - 2023-08-17 - Comments (0) - Configuration

If you want to update the Logo that's visible on the login screen for your Agents in **Admin** > **Configuration** > **Branding**. In the section Agent Branding, you can update the Logo that appears on the login screen under the option **Logo**.

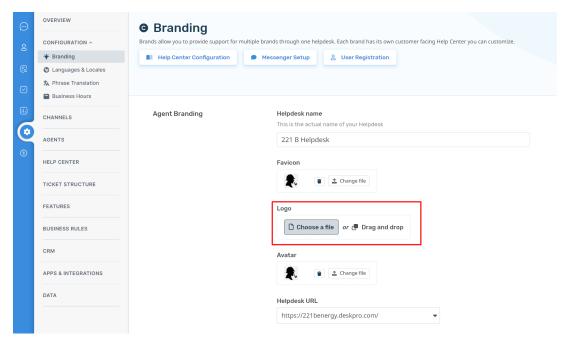

Hit **Save** to update your company logo.

This Logo will now be visible to your Agents when they log in to the helpdesk:

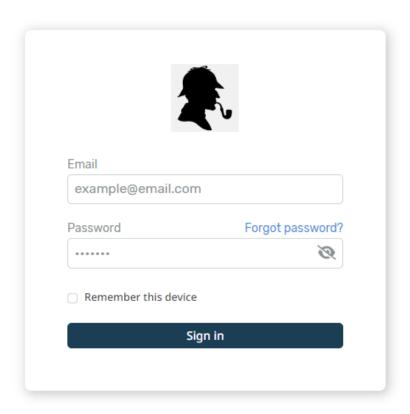

English 🔻